## How to Manually Waste a Check

- 1. Open Bank Accounts screen from Cash Management module > Bank Accounts.
- 2. Select the Bank Account.
- 3. Click Check Audit toolbar button

|                                                                                              |                                                                                                    | 1. |   |   |  |
|----------------------------------------------------------------------------------------------|----------------------------------------------------------------------------------------------------|----|---|---|--|
| Check Number Audit                                                                           |                                                                                                    |    | ^ | × |  |
| Waste Print Close                                                                            |                                                                                                    |    |   |   |  |
| The Waste Checks screen                                                                      | will open. Fill in required information.                                                                                                    | _  |   |   |  |
| Waste Checks                                                                                 | ^                                                                                                    | ×  |   |   |  |
| Waste Cancel                                                                                 |                                                                                                    |    |   |   |  |
| Details                                                                                      |                                                                                                    |    |   |   |  |
|                                                                                              |                                                                                                    |    |   |   |  |
| mark it as "Wasted". Once                                                                    | ess for any reason, you can use this screen to<br>it is wasted, it will show as such in the Check<br>usage of it from any transaction is blocked. |    |   |   |  |
| mark it as "Wasted". Once                                                                    | it is wasted, it will show as such in the Check                                                                                                   |    |   |   |  |
| mark it as "Wasted". Once<br>Number Audit screen and                                         | it is wasted, it will show as such in the Check<br>usage of it from any transaction is blocked.                                                   | ~  |   |   |  |
| mark it as "Wasted". Once<br>Number Audit screen and<br>Starting Check No                    | it is wasted, it will show as such in the Check<br>usage of it from any transaction is blocked.<br>00000137                                       | ~  |   |   |  |
| mark it as "Wasted". Once<br>Number Audit screen and<br>Starting Check No<br>Ending Check No | it is wasted, it will show as such in the Check<br>usage of it from any transaction is blocked.<br>00000137<br>00000138                           | ~  |   |   |  |

- b. In the Ending Check No field, click the dropdown combo box button to bring down a list of checks available to be used. Select the ending check no. of the check/s you want wasted.
- c. Enter reason for wasting the check/s in the Reason for wasted check field.
- d. The Number of Checks field will automatically show how many checks are to be wasted based on the difference of the check number in the Ending and Starting Check No fields.
- 6. Click Waste toolbar button in the Waste Checks screen.

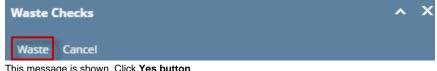

7. This message is shown. Click Yes button.

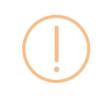

iRely i21

Are you sure you want to permanently waste the selected check numbers?

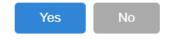

8. The message box then is closed and you will be brought back to the Check Number Audit screen. The check number/s selected to be wasted will then show Status of Wasted and entered Remarks when those were wasted.

| Check Number Audit   |                     | ~ ×        |
|----------------------|---------------------|------------|
| Waste Print Close    |                     |            |
| Details              |                     |            |
| Filter Check Range 🗸 | From 00000135 v To  | 00000140 ~ |
| Printed              | 1 Failed 2          | Unused 2   |
| Check No.            | Status Record No.   | Remarks    |
| 00000135             | Printed PAY-216     |            |
| 00000136             | For Print Verificat |            |
| 00000137             | Wasted              | Test waste |
| 00000138             | Wasted              | Test waste |
| 00000139             | Unused              |            |
| 00000140             | Unused              |            |
|                      |                     |            |
|                      |                     |            |
|                      |                     |            |
|                      |                     |            |
|                      |                     |            |
| ? 🔘 🖗 Ready          |                     |            |

9. Click Close toolbar button. You will be back at the Check Number Audit screen. Next Check No field will be updated by the next available check number.

|                    | Commerce Bank            | r Charle Ar | udit Reconciliation F | legister | Core                       |              |
|--------------------|--------------------------|-------------|-----------------------|----------|----------------------------|--------------|
|                    | Layout Audit Log (7)     |             |                       |          |                            |              |
| Bank Name          | Commerce Bank            |             |                       |          | GL Accounts                |              |
| Account Holder     |                          |             |                       |          | GL Account + 10718-0000-00 | 0 Q.         |
| Account No         | 12152015                 |             | Currency + U          | 5D       |                            |              |
| Balance            |                          | 5,          | 584.12 Active         |          | Check Number Range         |              |
| Contact            | Keith Morten             |             |                       |          | Starting Check No          | 1            |
| Search Address     | Enter address to search. |             |                       |          | Ending Check No            | 150          |
| Address            | 538 Lucy Lane            |             |                       | 0        | Next Check No              | 139          |
|                    |                          |             |                       |          | Check No. Length           | 8            |
| ~                  | -                        | State       |                       |          | Number of Checks           | 1,862 Create |
| City<br>Zip/Postal | Seymour                  | Country     | IN                    |          | Enable MICR Printing 🔽     |              |
| Phone              | 47274                    | Eax         | United States         | ~        | Backup Check Number Range  |              |
| Website            | (812)521-3326            | Fax         |                       | 8        | Starting Check No          | 0            |
|                    |                          |             |                       |          | Ending Check No            | 0            |
| Email              |                          |             |                       |          | Number of Checks           | 1 Apply      |
| IBAN               |                          |             |                       |          |                            | 1 [ rdbbd    |
| SWIFT              |                          |             |                       |          | Comments                   |              |
| Electronic Ban     | k File Information       |             |                       |          |                            |              |
| Formats            |                          | Company     | D                     |          |                            |              |
| Bank Stmt          | ×                        | Bank Nam    | e .                   |          |                            |              |
| ACH/NACHA          | Commerce ACH V           | Transit No  | 074000010             |          |                            |              |
| Positive Pay       | · ·                      | Next No     |                       | 0        |                            |              |
|                    |                          |             |                       |          |                            |              |
| ? 🗘 🖓 🖂            | Ready                    |             |                       |          | Id   4 Page                | 1 of1 ▶ №    |

- 1. Open Bank Accounts screen from Cash Management module > Bank Accounts.
- **2.** Select the Bank Account.
- Click Check Audit toolbar button.
   Click the Waste toolbar button in the Check Number Audit screen.

| Check Number Audit                                                                                             |                                                                                                    | <u>^ 2</u> |
|----------------------------------------------------------------------------------------------------|----------------------------------------------------------------------------------------------------|------------|
| Waste Print Close                                                                                              |                                                                                                    |            |
| he Waste Checks screen                                                                                         | will open. Fill in required information.                                                                                                    |            |
| Waste Checks                                                                                                   | ^                                                                                                    | ×          |
| Waste Cancel                                                                                                   |                                                                                                    |            |
| Details                                                                                                    |                                                                                                    |            |
|                                                                                                    |                                                                                                    |            |
| lf a check is rendered usele<br>mark it as "Wasted". Once i                                                    | is for any reason, you can use this screen to<br>is wasted, it will show as such in the Check<br>sage of it from any transaction is blocked. |            |
| lf a check is rendered usele<br>mark it as "Wasted". Once i                                                    | is wasted, it will show as such in the Check                                                                                                 | _          |
| lf a check is rendered usele<br>mark it as "Wasted". Once i<br>Number Audit screen and u                       | is wasted, it will show as such in the Check<br>sage of it from any transaction is blocked.                                                  |            |
| If a check is rendered usele<br>mark it as "Wasted". Once i<br>Number Audit screen and u<br>Starting Check No: | is wasted, it will show as such in the Check<br>sage of it from any transaction is blocked.<br>00000001                                      |            |

- a. In the Starting Check No field, click the dropdown combo box button to bring down a list of checks available to be used. Select the starting check no. of the check/s you want wasted.
- b. In the Ending Check No field, click the dropdown combo box button to bring down a list of checks available to be used. Select the ending check no. of the check/s you want wasted.
- c. Enter reason for wasting the check/s in the Reason for wasted check field.
- d. The Number of Checks field will automatically show how many checks are to be wasted based on the difference of the check number in the Ending and Starting Check No fields.
- 6. Click Waste toolbar button in the Waste Checks screen.

|    | Waste Checks                                              | ~ X          |   |
|----|-----------------------------------------------------------|--------------|---|
|    | Waste Cancel                                              |              |   |
| 7. | This message is shown. Click <b>Yes button</b> .          |              |   |
|    | iRely i21                                                 |              | x |
|    | Are you sure you want to permanently waste the selected o | heck numbers | ? |
|    | Yes No                                                    |              |   |

8. The message box then is closed and you will be brought back to the **Check Number Audit screen**. The check number/s selected to be wasted will then show **Status** of **Wasted** and entered **Remarks** when those were wasted.

| Check Number Audit |           |            | ^ X       |
|--------------------|-----------|------------|-----------|
| Waste Print Close  |           |            |           |
| Details            |           |            |           |
| Filter: All Checks | V From:   | To:        |           |
| Printed:           | 0 Failed: | 0          | Unused: 5 |
| Check No.          | Status    | Record No. | Remarks   |
| 00000001           | Wasted    |            | Waste     |
| 0000002            | Wasted    |            | Waste     |
| 0000003            | Unused    |            |           |
| 00000004           | Unused    |            |           |
| 00000005           | Unused    |            |           |
|                    |           |            |           |
|                    |           |            |           |
|                    |           |            |           |
|                    |           |            |           |
|                    |           |            | ]         |
| 🕐 🗘 🖗 Ready        |           |            |           |

9. Click Close toolbar button. You will be back at the Check Number Audit screen. Next Check No field will be updated by the next available check number.

| ank Accounts - I       | EFG Bank     |             |                           |             |               |          |                |                | ^ 🗆      |
|------------------------|--------------|-------------|---------------------------|-------------|---------------|----------|----------------|----------------|----------|
| New Save Sea           | rch Delete   | Undo B      | ank MICR Ch               | eck Audit R | econciliation | Register | Close          |                |          |
| Details Check I        | Layout Aud   | lit Log (4) |                           |             |               |          |                |                |          |
| Bank Name:             | EFG Bank     |             |                           |             |               | GL Acco  | ounts          |                |          |
| Account No:            | 08112680     |             |                           | Currency    | USD 🗸         | GL Acco  | ount:          | 10718-0004-003 | ~        |
| Balance:               |              |             | 0.0                       | 0 Active:   | ~             |          |                | 10/10/00000000 |          |
| Contact:               | 08112680     |             |                           |             |               | Check N  | Number Rang    | e              |          |
| Address: 🔗             |              |             |                           |             |               | Starting | g Check No:    |                | 1        |
|                        |              |             |                           |             |               |          | ,<br>Check No: |                | 5        |
| Zip/Postal             |              |             | City:                     |             |               | _        | neck No:       |                | 3        |
| Iode:                  |              |             | <ul> <li>City:</li> </ul> |             |               | Check 1  | No. Length:    |                | 8        |
| state/Province:        |              |             | Country:                  |             | ~             |          | r of Checks:   |                | 3 Create |
| hone:                  |              |             | Fax:                      |             |               |          | MICR Printing  |                | 5 create |
| Vebsite: $\mathscr{P}$ |              |             |                           |             |               |          |                |                |          |
| imail: 🖂               |              |             |                           |             |               | Backup   | Check Numb     | er Range       |          |
| Electronic Bank        | File Informa | ation       |                           |             |               | Starting | g Check No:    |                | 0        |
| Formats                |              |             | Company ID:               |             |               | Ending   | Check No:      |                | 0        |
| Bank Stmt              |              | ~           | Bank Name:                |             |               | Numbe    | er of Checks:  |                | 1 Apply  |
| ACH/NACHA              |              | ~           | Transit No:               | 081126800   |               | Commen   |                |                |          |
| Positive Pay           |              | ~           | Next No:                  | 081126800   |               | Commen   | its:           |                |          |
|                        |              |             | INEXUNO:                  |             | 0             |          |                |                |          |
| 202                    | Ready        |             |                           |             |               |          |                | < Page         | 1 of 1   |

- 1. Open Bank Accounts screen from Cash Management module > Bank Accounts.
- 2. Select the Bank Account.
- 3. Click Check Audit toolbar button.

4. Click the Waste toolbar button in the Check Number Audit screen.

| Check Number Audit                                                                                                    |                                                                                                    | ^ X                                                                                                    |
|----------------------------------------------------------------------------------------------------|----------------------------------------------------------------------------------------------------|----------------------------------------------------------------------------------------------------|
| Waste Print Close                                                                                                    |                                                                                                    |                                                                                                    |
| The Waste Checks screen                                                                                                    | will open. Fill in required information.                                                                                                    |                                                                                                    |
| Waste Checks                                                                                                    | ^                                                                                                    | ×                                                                                                    |
| Waste Cancel                                                                                                    |                                                                                                    |                                                                                                    |
| Details                                                                                                    |                                                                                                    |                                                                                                    |
| mark it as "Wasted". Once i                                                                                                    | ess for any reason, you can use this screen t<br>it is wasted, it will show as such in the Checl<br>usage of it from any transaction is blocked.                                                                                      | k                                                                                                    |
| Starting Check No:                                                                                                    | 00001000                                                                                                    |                                                                                                    |
| Ending Check No:                                                                                                    | 00001001                                                                                                    |                                                                                                    |
| Reason for wasted check:                                                                                                    | waste                                                                                                    |                                                                                                    |
| Number of Checks:                                                                                                    |                                                                                                    | 2                                                                                                    |
| starting check no.<br>b. In the Ending Chec<br>ending check no. c<br>c. Enter reason for w<br>d. The Number of C<br>in the Ending and | of the check/s you want wasted.<br>ack No field, click the dropdown combo<br>of the check/s you want wasted.<br>vasting the check/s in the Reason for washing<br>hecks field will automatically show how<br>Starting Check No fields. | box button to bring down a list of checks available to be used. Select the box button to bring down a list of checks available to be used. Select the <b>asted check field</b> . many checks are to be wasted based on the difference of the check number of the check number of |
|                                                                                                    | n in the Waste Checks screen.                                                                                                    |                                                                                                    |
| Waste Checks Waste Cancel                                                                                                    |                                                                                                    |                                                                                                    |
| This message is shown. Cli                                                                                                    | ck Yes button.                                                                                                    |                                                                                                    |
| iRely i21                                                                                                    |                                                                                                    | ×                                                                                                    |
| Are you sur                                                                                                    | e you want to permanently waste                                                                                                    | e the selected check numbers?                                                                                                    |

8. The message box then is closed and you will be brought back to the Check Number Audit screen. The check number/s selected to be wasted will then show Status of Wasted and entered Remarks when those were wasted.

No

| Check Number Audit |         |            |           | ^ X   |
|--------------------|---------|------------|-----------|-------|
| Waste Print Close  |         |            |           |       |
| Details            |         |            |           |       |
| Filter: All Checks | V From: |            | To:       |       |
| Printed:           | 0 Faile | ed:        | 2 Unused: | 8,999 |
| Check No.          | Status  | Record No. | Remarks   |       |
| 00001000           | Wasted  |            | waste     | ^     |
| 00001001           | Wasted  |            | waste     |       |
| 00001002           | Unused  |            |           |       |
| 00001003           | Unused  |            |           |       |
| 00001004           | Unused  |            |           |       |
| 00001005           | Unused  |            |           |       |
| 00001006           | Unused  |            |           |       |
| 00001007           | Unused  |            |           |       |
| 00001008           | Unused  |            |           |       |
| 00001009           | Unused  |            |           | -     |
| ⑦ 🗘 🖓 Ready        |         |            |           |       |

Yes

.

9. Click Close toolbar button. You will be back at the Check Number Audit screen. Next Check No field will be updated by the next available check number.

| nk Accounts -   | Three Rivers Fede | eral Credit Union                                 |                   |          |                       |                | ^ □       |
|-----------------|-------------------|---------------------------------------------------|-------------------|----------|-----------------------|----------------|-----------|
| lew Save Sea    | rch Delete Und    | io Bank MICR Cl                                   | neck Audit Reconc | iliation | Register Close        |                |           |
| Details Audit L | .og (0)           |                                                   |                   |          |                       |                |           |
| Bank Name:      | Three Rivers Fede | eral Credit Union                                 |                   | ~        | GL Accounts           |                |           |
| iccount No:     | 253624539656      |                                                   | Currency: US      | D v      | GL Account:           | 10004-0000-000 | ~         |
| alance:         |                   | 0.                                                | 00 Active: 🗸      |          |                       |                |           |
| ontact:         | Anthony Wayne     |                                                   |                   |          | Check Number Range    |                |           |
| ddress: 📎       | 5600 Main Street  |                                                   |                   |          | Starting Check No:    |                | 1000      |
|                 |                   |                                                   |                   |          | Ending Check No:      |                | 10000     |
| lip/Postal      | 46825             | v City:                                           | Fort Wayne        |          | Next Check No:        |                | 1002      |
|                 | IN                | Country:                                          | United States     | ~        | Check No. Length:     |                | 1         |
| hone:           | (260)436-2345     | Eax:                                              |                   |          | Number of Checks:     | 8,9            | 99 Create |
| Vebsite: P      |                   | .0                                                |                   |          | Enable MICR Printing: |                |           |
| mail: 🖂         | anthony.wayne@    | 3riversfcu.com                                    |                   |          | Backup Check Numbe    | er Range       |           |
| Electronic Bank | File Information  |                                                   |                   |          | Starting Check No:    |                |           |
| Formats         |                   | C                                                 |                   |          | Ending Check No:      |                | (         |
| Bank Stmt       |                   | Company ID:                                       |                   |          | Number of Checks:     |                | 1 Apply   |
| ACH/NACHA       |                   | Dank Name:                                        |                   |          |                       |                |           |
| Positive Pay    |                   | <ul> <li>Transit No:</li> <li>Next No:</li> </ul> | 274973222         | 0        | Comments:             |                |           |

- 1. Open Bank Accounts screen from Cash Management module > Bank Accounts.
- 2. Select the Bank Account.
- 3. Click Check Audit toolbar button.

| heck Number Audit                                                                                                    |   |
|----------------------------------------------------------------------------------------------------|---|
| Waste Print Close                                                                                                    |   |
| ne Waste Checks screen will open. Fill in required information.                                                                                                    |   |
| Naste Checks ^ X                                                                                                    |   |
| Waste Cancel                                                                                                    |   |
| Details                                                                                                    | 1 |
|                                                                                                    |   |
| If a check is rendered useless for any reason, you can use this screen to mark it as "Wasted". Once it is wasted, it will show as such in the Check Number Audit screen and usage of it from any transaction is blocked. Starting Check No: 00000002 < |   |
| mark it as "Wasted". Once it is wasted, it will show as such in the Check<br>Number Audit screen and usage of it from any transaction is blocked.<br>Starting Check No: 00000002 v                                                                     |   |
| mark it as "Wasted". Once it is wasted, it will show as such in the Check<br>Number Audit screen and usage of it from any transaction is blocked.<br>Starting Check No: 00000002 ~                                                                     |   |

- available to be used. Select the g
- a. In the starting check no. of the check/s you want wasted.
  b. In the Ending Check No field, click the dropdown combo box button to bring down a list of checks available to be used. Select the ending check no. of the check/s you want wasted.
- c. Enter reason for wasting the check/s in the Reason for wasted check field.
- d. The Number of Checks field will automatically show how many checks are to be wasted based on the difference of the check number in the Ending and Starting Check No fields.
- 6. Click Waste toolbar button in the Waste Checks screen.

| Waste Checks | ^ | × |
|--------------|---|---|
| Waste Cancel |   |   |

7. This message is shown. Click Yes button.

| iRely i21 | ı ×                                                                    |
|-----------|------------------------------------------------------------------------|
| 2         | Are you sure you want to permanently waste the selected check numbers? |
|           | Yes No                                                                 |

8. The message box then is closed and you will be brought back to the **Check Number Audit screen**. The check number/s selected to be wasted will then show **Status** of **Wasted** and entered **Remarks** when those were wasted.

| Details<br>ilter: | All Checks | ~ | From:   |            | To: |          |   |  |
|-------------------|------------|---|---------|------------|-----|----------|---|--|
| rinted:           |            |   | 0 Faile | ed:        |     | Unused:  | 2 |  |
| Check N           | lo.        |   | Status  | Record No. |     | Remarks  |   |  |
| 000000            | 01         |   | Unused  |            |     |          |   |  |
| 000000            | 02         | 1 | Wasted  |            |     | tampered |   |  |
| 000000            |            |   |         |            |     |          |   |  |
| 000000            |            |   |         |            |     |          |   |  |
| 000000            |            |   |         |            |     |          |   |  |
| 000000            |            |   |         |            |     |          |   |  |
| 000000            |            |   |         |            |     |          |   |  |
| 00000             |            |   |         |            |     |          |   |  |
| 000000            |            |   |         |            |     |          |   |  |
|                   |            |   |         |            |     |          |   |  |
|                   |            |   |         |            |     |          |   |  |
|                   |            |   |         |            |     |          |   |  |
|                   |            |   |         |            |     |          |   |  |
|                   |            |   |         |            |     |          |   |  |
|                   |            |   |         |            |     |          |   |  |
|                   |            |   |         |            |     |          |   |  |

9. Click Close toolbar button. You will be back at the Check Number Audit screen. Next Check No field will be updated by the next available check number.

| lew Save Sea     | rch Delete Undo                       | Duin  | : MICR C   | heck Audit R  | econcilia    |   | Register Close      |                |          |
|------------------|---------------------------------------|-------|------------|---------------|--------------|---|---------------------|----------------|----------|
| ank Name:        |                                       |       |            |               |              |   | [                   |                |          |
|                  | Fifth Third Bank                      |       |            |               |              | ~ | GL Accounts         |                |          |
| ccount No:       | 445458                                |       |            | Currency      | USD          | ~ | GL Account:         | 10001-0004-000 | ~        |
| alance:          |                                       |       | 0.         | .00 Active:   | $\checkmark$ |   |                     |                |          |
| ontact:          |                                       |       |            |               |              |   | Check Number Ran    | ige            |          |
| ldress: 📎        | 122 N Broadway                        |       |            |               |              | - | Starting Check No:  |                |          |
|                  |                                       |       |            |               |              |   | Ending Check No:    |                |          |
|                  | MaiMain Street Rai                    | lroad |            |               |              | • | Next Check No:      |                |          |
| p/Postal<br>ode: | 45036                                 | ~     | City:      | Lebanon       |              |   |                     |                |          |
| ate/Province:    | ОН                                    |       | Country:   | United States |              | ~ | Number of Checks:   |                | 2 Create |
| hone:            | (444)524-1699                         |       | Fax:       |               |              |   | Enable MICR Printin | ng: 🗸          |          |
| /ebsite: P       |                                       |       |            |               |              |   | Backup Check Num    | abor Pango     |          |
|                  |                                       |       |            |               |              |   | backup check wuh    | iber kange     |          |
| mail: 🖂          |                                       |       |            |               |              |   | Starting Check No:  |                |          |
| lectronic Bank   | File Information                      |       |            |               |              |   | Ending Check No:    |                |          |
| Formats          |                                       | 0     | ompany ID: |               |              |   | Number of Checks:   |                | 1 Apply  |
| Bank Stmt        | · · · · · · · · · · · · · · · · · · · | ́ В   | ank Name:  |               |              |   | Comments:           |                |          |
| ACH/NACHA        | 、<br>、                                | - T   | ransit No: | 042000314     |              |   |                     |                |          |
| Positive Pay     |                                       |       | ext No:    |               |              | 0 |                     |                |          |

- 1. Open Bank Accounts screen from Cash Management module > Bank Accounts.
- 2. Select the Bank Account.
- 3. Click Check Audit toolbar button.
- 4. Click the Waste toolbar button in the Check Number Audit screen.

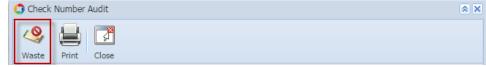

5. The Waste Checks screen will open. Fill in required information.

| Waste Checks                 |                                                                                                    | × × |
|------------------------------|----------------------------------------------------------------------------------------------------|-----|
| 🥝 🙀                          |                                                                                                    |     |
| Waste Cancel                 |                                                                                                    |     |
| screen to mark it as "Wasted | is for any reason, you can use this<br>". Once it is wasted, it will show a<br>uudit screen and usage of it from a | s   |
| Starting Check No:           | 1000005                                                                                                    | *   |
| Ending Check No:             | 1000005                                                                                                    | ¥   |
| Reason for wasted check:     | tampered                                                                                                    |     |
| Number of Checks:            |                                                                                                    | 1   |
| 🕜 😟 🏆 Ready                  |                                                                                                    |     |

- a. In the Starting Check No field, click the dropdown combo box button to bring down a list of checks available to be used. Select the starting check no. of the check/s you want wasted.
- b. In the Ending Check No field, click the dropdown combo box button to bring down a list of checks available to be used. Select the ending check no. of the check/s you want wasted.
- c. Enter reason for wasting the check/s in the Reason for wasted check field.

Yes

- d. The Number of Checks field will automatically show how many checks are to be wasted based on the difference of the check number in the Ending and Starting Check No fields. 6. Click Waste toolbar button in the Waste Checks screen.

7.

| 🇊 Waste         | Checks 🙁 🔊                                                           | ) |
|-----------------|----------------------------------------------------------------------|---|
| 9               |                                                                      |   |
| Waste           | Cancel                                                               |   |
| This message is | s shown. Click <b>Yes button</b> .                                   | _ |
| 🔚 iRely i21     | . 3                                                                  | 9 |
| Ar              | e you sure you want to permanently waste the selected check numbers? |   |

8. The message box then is closed and you will be brought back to the Check Number Audit screen. The check number/s selected to be wasted will then show Status of Wasted and entered Remarks when those were wasted.

No

| Waste Print Cl    | <b>F</b><br>ose |            |           |   |
|-------------------|-----------------|------------|-----------|---|
| ilter: All Checks | Y From:         |            | To:       |   |
| rinted:           | 0               | Failed:    | 0 Unused: | 2 |
| Check No.         | Status          | Record No. | Remarks   |   |
| 10000001          | Printed         | MCHK-2     |           |   |
| 1000002           | Printed         | MCHK-3     |           |   |
| 1000003           | Printed         | MCHK-4     |           |   |
| 10000004          | Printed         | MCHK-5     |           |   |
| 10000005          | Wasted          |            | tampered  |   |
| 10000006          | Unused          |            |           |   |
| 1000007           | Unused          |            |           |   |
| 1000008           | Unused          |            |           |   |
| 10000009          | Unused          |            |           |   |
| 10000010          | Unused          |            |           |   |
| 10000011          | Unused          |            |           |   |
| 10000012          | Unused          |            |           |   |
| 10000013          | Unused          |            |           |   |
| 10000014          | Unused          |            |           |   |
| 10000015          | Unused          |            |           |   |
| 10000016          | Unused          |            |           |   |

9. Click Close toolbar button. You will be back at the Check Number Audit screen. Next Check No field will be updated by the next available check number.

| 🖸 Bank Accounts 🔹 🗆 🗙 |                     |             |              |          |         |                  |          |            |            |
|-----------------------|---------------------|-------------|--------------|----------|---------|------------------|----------|------------|------------|
| New Save S            | earch Delete Undo   |             | JALS Greek   | Audit F  | leconci | liation Register | Close    |            |            |
| Details Origin        |                     |             |              |          |         |                  |          |            |            |
| Bank Name:            | ABC Bank            |             |              |          | ~       | GL Accounts      |          |            |            |
| Account No:           | 1500326210C         |             | Currency:    | USD      | *       | GL Account:      |          | 10122-1002 | ~          |
| Balance:              |                     | 900.00000   | Active:      | <b>V</b> |         |                  |          |            |            |
| Contact:              | James Brown         |             |              |          |         | Check Number R   | ange     |            |            |
| Address:              | 4242 Flagstaff Cove |             |              |          |         | Starting Check   | No:      |            | 10000001   |
|                       |                     |             |              |          |         | Ending Check     | No:      |            | 10000010   |
| Zip/Postal Code:      | 46815               | City:       | Fort Wayne   |          |         | Next Check No    | ):       |            | 10000006   |
| State/Province:       | IN                  | Country:    | United State | s        | *       | Number of Che    | ecks:    |            | 15 Create  |
| Phone:                | (123)555-8964       | Fax:        | (123)222-58  | 379      |         | Enable MICR P    | rinting: | V          |            |
| Website: 🥥            | www.irely.com       |             |              |          |         | Backup Check Nu  | mbar Pa  | 008        |            |
| Email: 🕡              | info@iRely.com      |             |              |          |         |                  |          | 190        |            |
| Electronic Bank Fi    | le Information      |             |              |          |         | Starting Check   |          |            | 0          |
| Formats               |                     |             |              |          |         | Ending Check     |          |            | 0          |
| Bank Stmt:            | ٩.*                 | Company ID  | :            |          |         | Number of Ch     | ecks:    |            | 1 Apply    |
| ACH/NACHA:            |                     | Bank Name:  |              |          |         | Comments:        |          |            |            |
| Positive Pav:         |                     | Transit No: | A0051267     |          |         |                  |          |            |            |
| Postive Pay:          | 4.1                 | Next No:    |              | (        |         |                  |          |            |            |
|                       |                     |             |              |          |         |                  |          |            |            |
| 🕜 😒 🏆 Edited          | đ                   |             |              |          |         |                  |          | 14 4 Page  | 1 of 1 🕨 🕅 |

- 1. Open Bank Accounts screen from Cash Management module > Maintenance folder > Bank Accounts.
- Select the Bank Account.
- 3. Click Check Audit toolbar button.
- 4. Click the Waste toolbar button in the Check Number Audit screen.

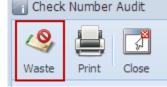

5. The Waste Checks screen will open. Fill in required information.

| Waste Checks                | * ×                                                                                                    |
|-----------------------------|----------------------------------------------------------------------------------------------------|
| 🥝 📑                         |                                                                                                    |
| Waste Cancel                |                                                                                                    |
| screen to mark it as "Waste | is for any reason, you can use this<br>d". Once it is wasted, it will show as<br>udit screen and usage of it from |
| Starting Check No:          | 1000005 👻                                                                                                    |
| Ending Check No:            | 1000005 👻                                                                                                    |
| Reason for wasted check:    | tampered                                                                                                    |
| Number of Checks:           | 1                                                                                                    |
| 🕜 😒 🏆 Ready                 |                                                                                                    |

- a. In the Starting Check No field, click the dropdown combo box button to bring down a list of checks available to be used. Select the starting check no. of the check/s you want wasted.
- b. In the Ending Check No field, click the dropdown combo box button to bring down a list of checks available to be used. Select the ending check no. of the check/s you want wasted.
- c. Enter reason for wasting the check/s in the Reason for wasted check field.
- d. The Number of Checks field will automatically show how many checks are to be wasted based on the difference of the check number in the Ending and Starting Check No fields.
- 6. Click Waste toolbar button in the Waste Checks screen.

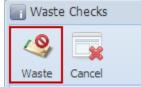

7. This message is shown. Click Yes button.

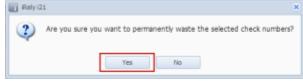

8. The message box then is closed and you will be brought back to the Check Number Audit screen. The check number/s selected to be wasted will then show Status of Wasted and entered Remarks when those were wasted.

| 🛾 Check Number Audit |                      |            |              | > |
|----------------------|----------------------|------------|--------------|---|
| Waste Print Close    |                      |            |              |   |
| Filter: All Checks   | Y From:              |            | To:          |   |
| Printed:             | 2 Faile              | d:         | 2 Unused:    | 6 |
| Check No.            | Status               | Record No. | Remarks      |   |
| 10000001             | Printed              | MCHK-8     |              |   |
| 1000002              | Printed              | MCHK-9     |              |   |
| 1000003              | Wasted               | MCHK-11    | paper jammed |   |
| 10000004             | For Print Verificati | on         |              |   |
| 1000005              | Wasted               |            | tampered     |   |
| 1000006              | Unused               |            |              |   |
| 1000007              | Unused               |            |              |   |
| 1000008              | Unused               |            |              |   |
| 10000009             | Unused               |            |              |   |
| 10000010             | Unused               |            |              |   |
| 1000002              | Void Check           | MCHK-9     |              |   |

9. Click Close toolbar button. You will be back at the Check Number Audit screen. Next Check No field will be updated by the next available check number.

| 🛛 Bank Accounts 🔹 🗆 🗙 |                     |          |              |          |         |                       |           |           |
|-----------------------|---------------------|----------|--------------|----------|---------|-----------------------|-----------|-----------|
|                       | earch Delete Undo   | 212      | isaus 🗛      | Audit F  | Reconci |                       |           |           |
| Details Origin        |                     |          |              |          |         |                       |           |           |
| Bank Name:            | ABC Bank            |          |              |          | ~       | GL Accounts           |           |           |
| Account No:           | 1500326210C         |          | Currency:    | USD      | ~       | GL Account:           | 106040-40 | ~         |
| Balance:              |                     | 543.0    | Active:      | <b>V</b> |         |                       |           |           |
| Contact:              | James Brown         |          |              |          |         | Check Number Range    |           |           |
| Address: 🔝            | 4242 Flagstaff Cove |          |              |          |         | Starting Check No:    |           | 1000001   |
|                       |                     |          |              |          |         | Ending Check No:      |           | 10000010  |
| Zip/Postal Code:      | 46815 🗸             | City:    | Fort Wayne   |          |         | Next Check No:        |           | 10000006  |
| State/Province:       | IN                  | Country: | United State | s        | ~       | Number of Checks:     |           | 10 Create |
| Phone:                | (123)555-8964       | Fax:     | (123)222-58  | 79       |         | Enable MICR Printing: |           |           |